Akademie für Lehrerfortbildung<br>und Personalführung  $\circledcirc$ 

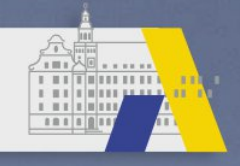

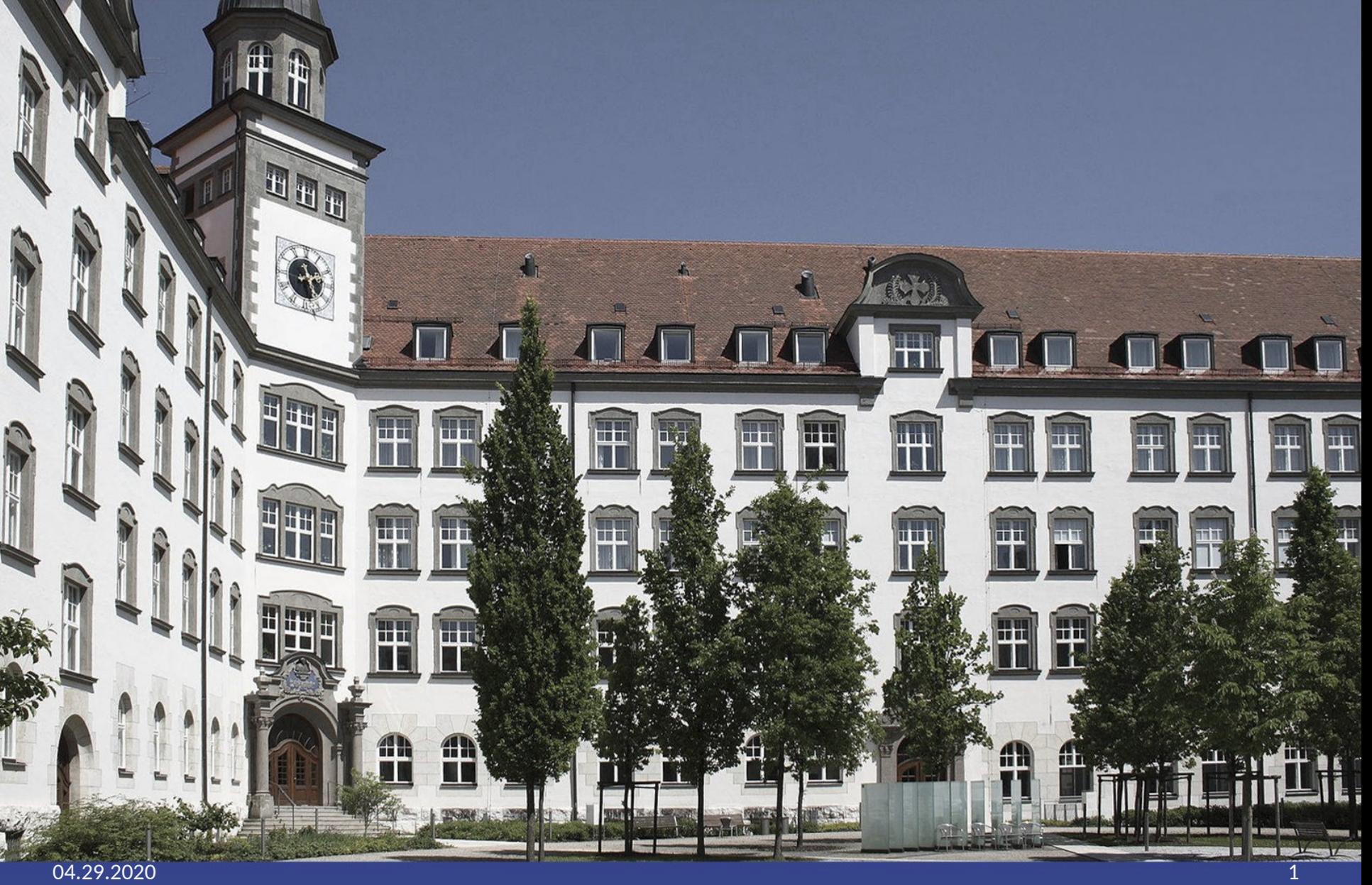

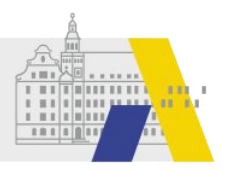

# **Hilfen zu FIBS2**

**Textbaustein** "Fahrtkosten" der Einladung hinzufügen -step by step-

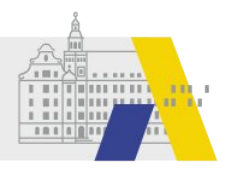

# **Beispiel: Erstellen eins Textbausteins am Ende der Einladung.**

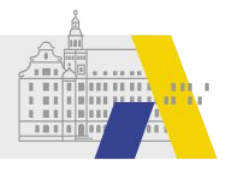

### **Erstellen eines Textbausteines: Beispiel Fahrtkosten**

#### FORTBILDUNG IN BAYERISCHEN SCHULEN fibs

Home Eigene Daten Logout

#### Willkommen Person 1 Organisation 1

Herzlich Willkommen im Benutzerbereich der Lehrgangsverwaltung für Lehrkräfte an bayerischen Schulen. Über diese Seite haben Sie Zugriff auf Ihre persönlichen Daten und weitere Funktionen.

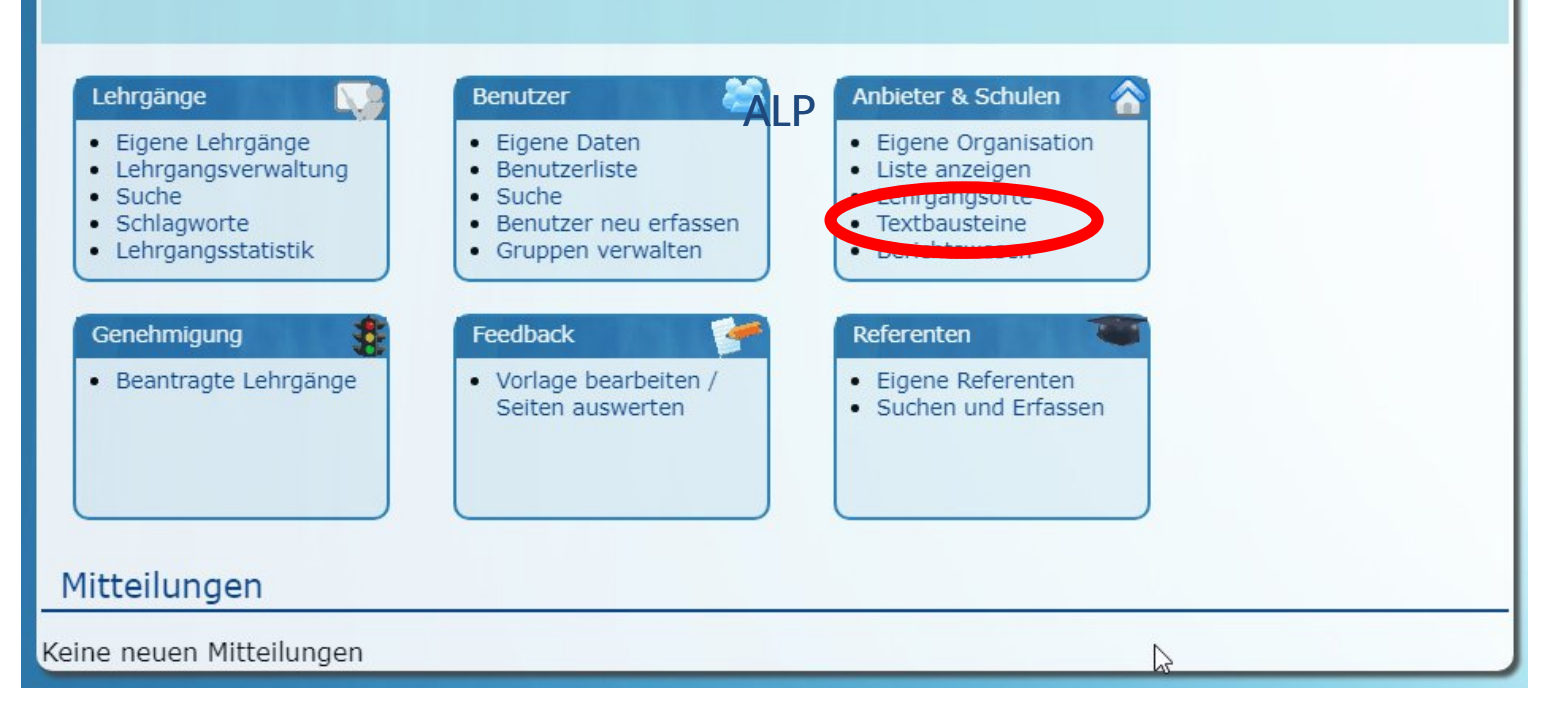

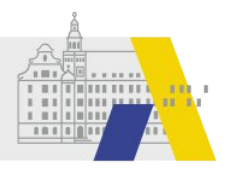

#### **Erstellen eines Textbausteines** fibs **FORTBILDUNG IN BAYERISCHEN SCHULEN** Home Eigene Daten Logout Liste aller Textbausteine Frextbaustein erfassen Textbausteine Liste aller Textbausteine  $\mathbb{Z}$ Ergebnisse einschränken  $\textcircled{r}$  Titel  $\textcircled{r}$  $^{\circledR}$  Text  $^{\circledR}$  $^{\circledR}$  Reihenfolge  $^{\circledR}$ Dies ist der erste Textbaustein. Die Textbausteine Erster neuer  $46$ 20 Textbaustein werden in aufsteigender Re...

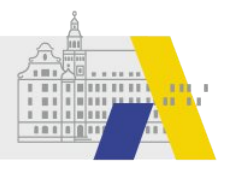

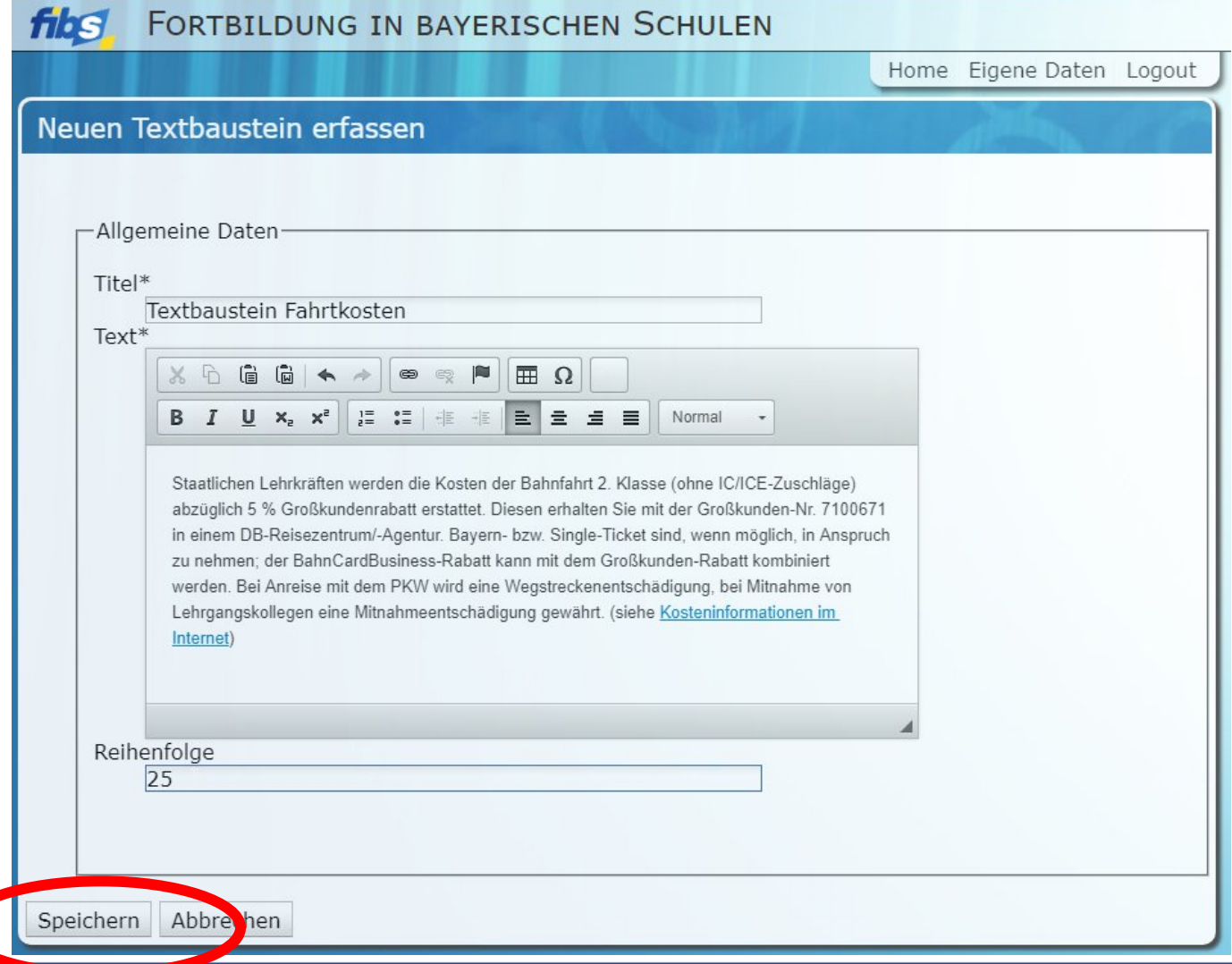

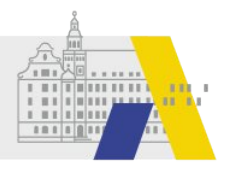

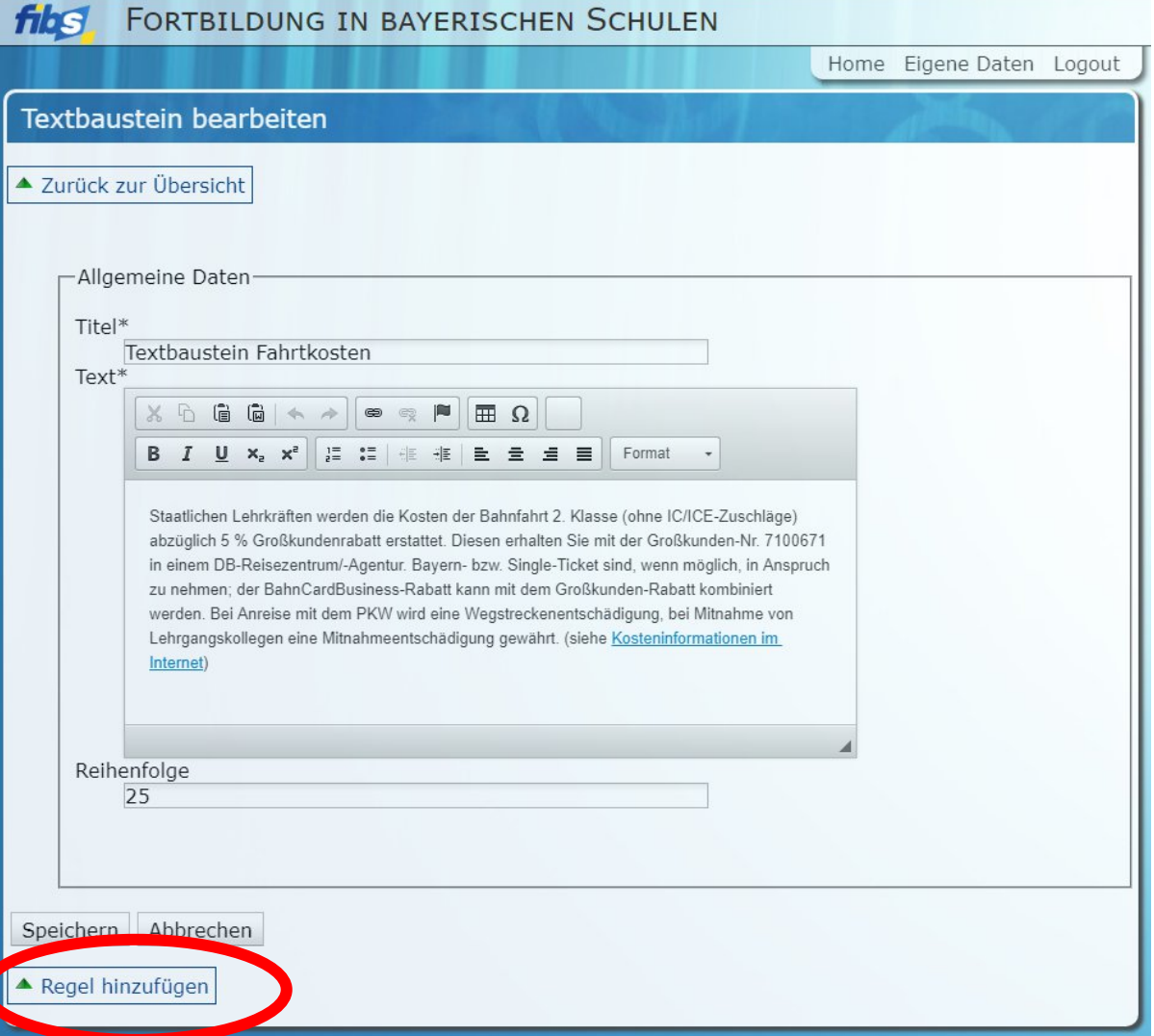

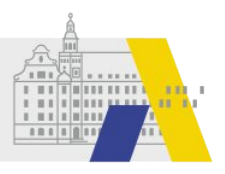

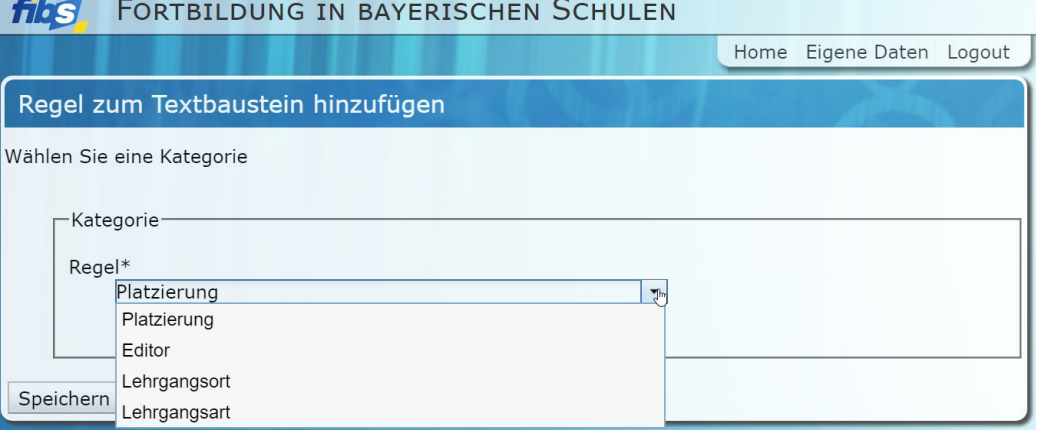

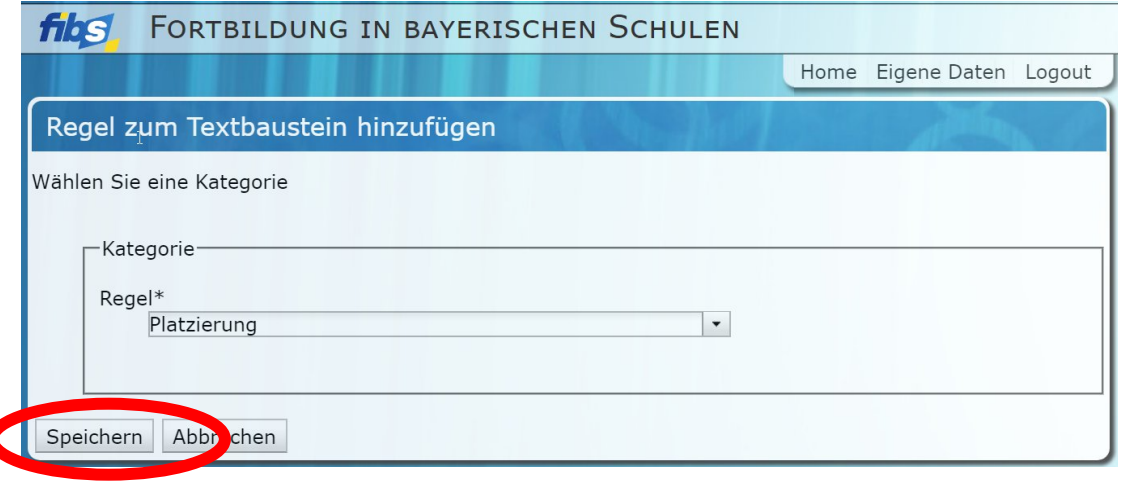

#### Hinweis:

Ohne Platzierung erfolgt keine Anzeige des Textbausteines

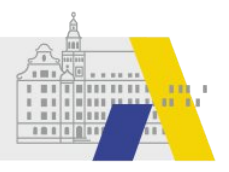

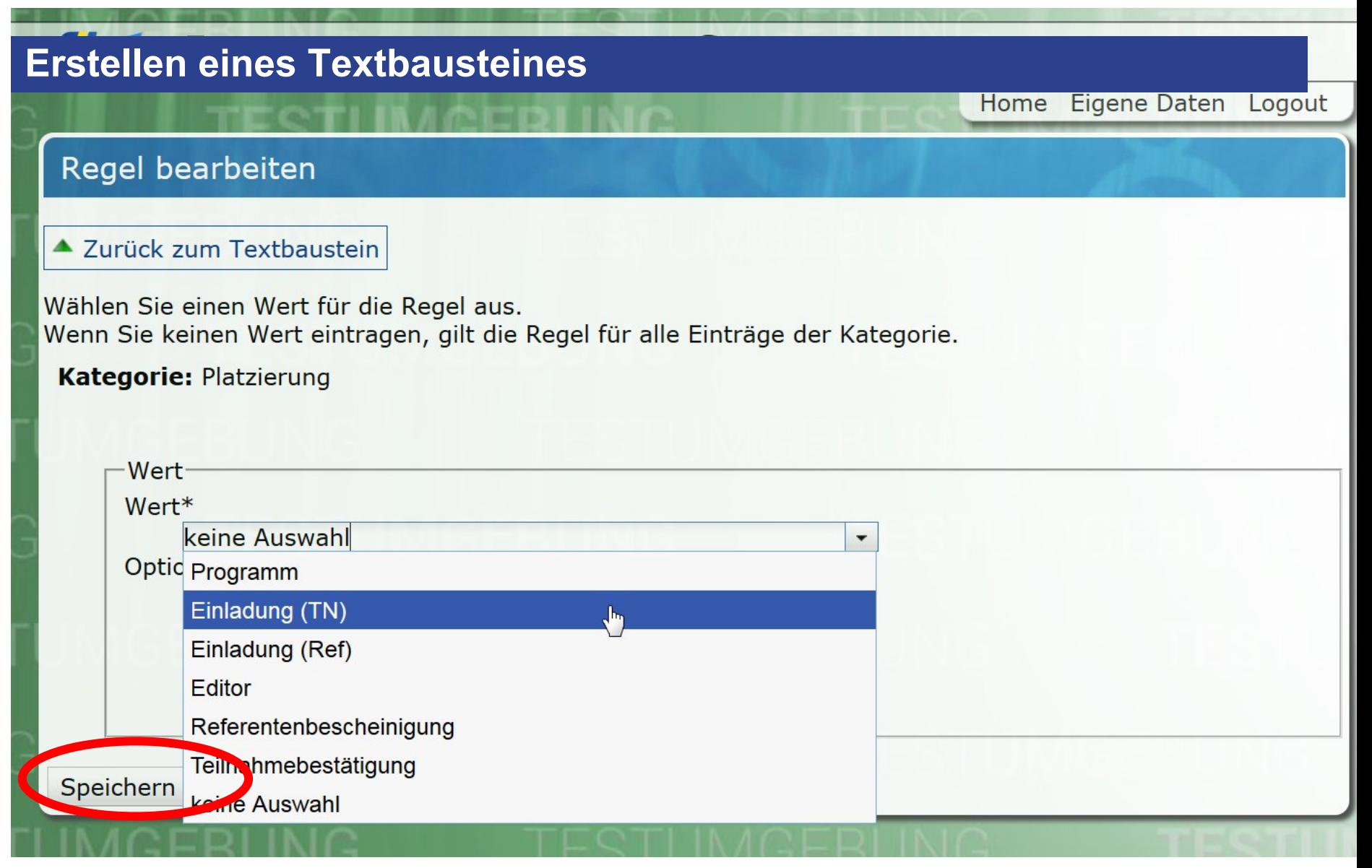

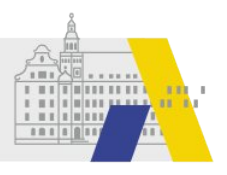

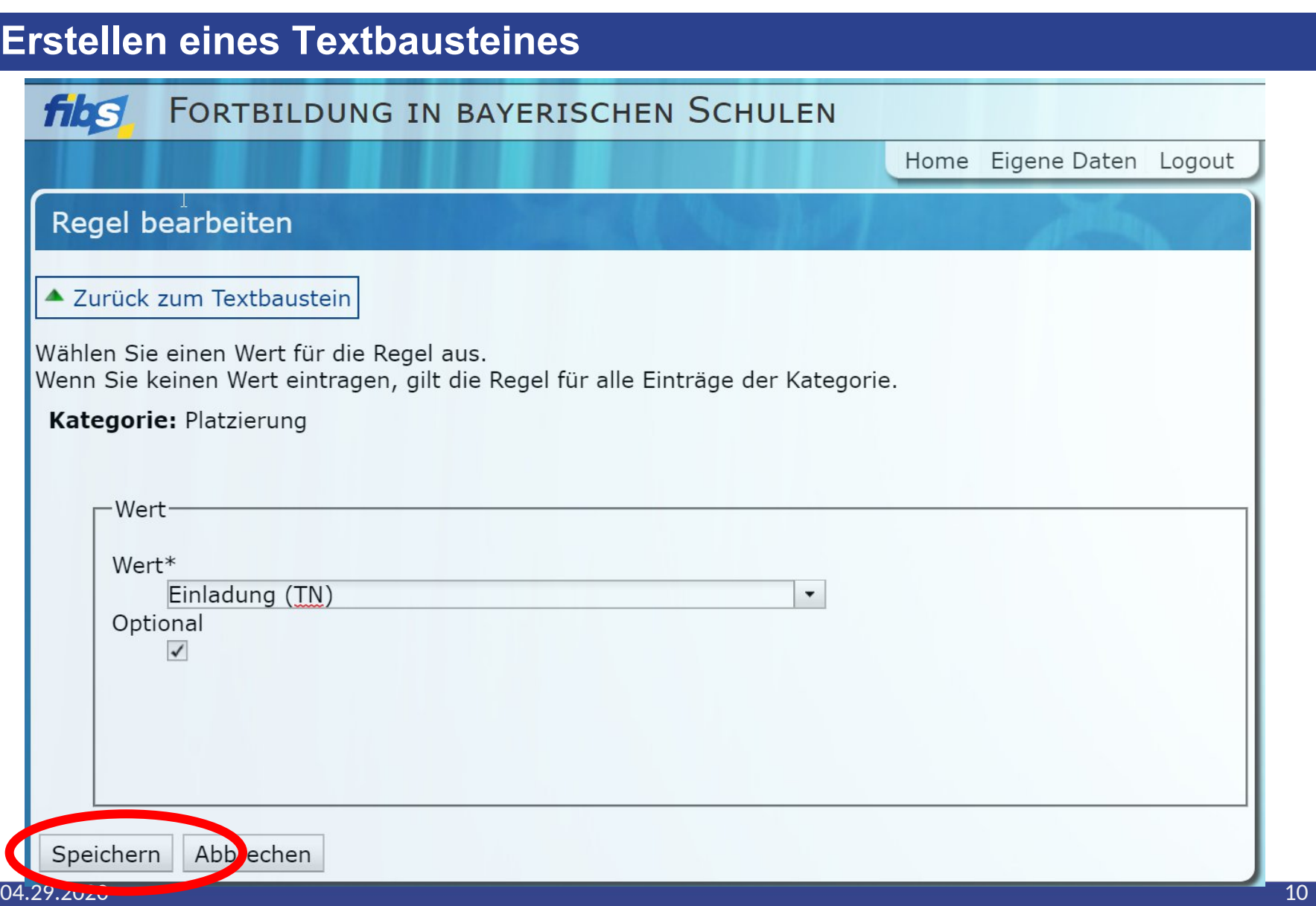

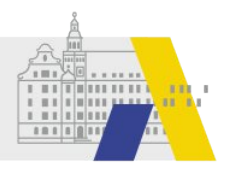

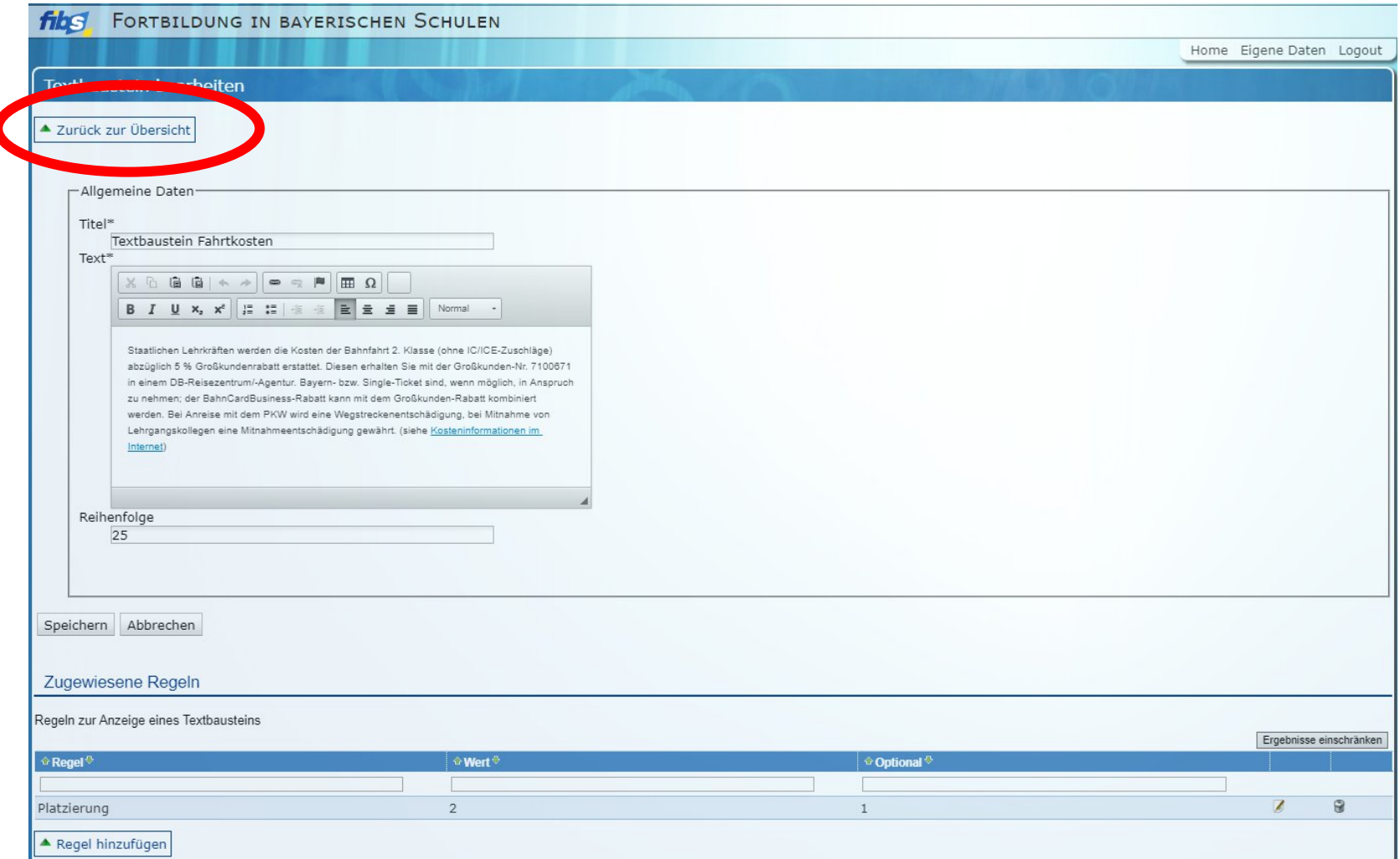

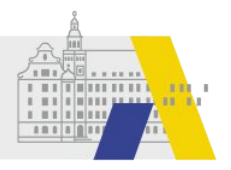

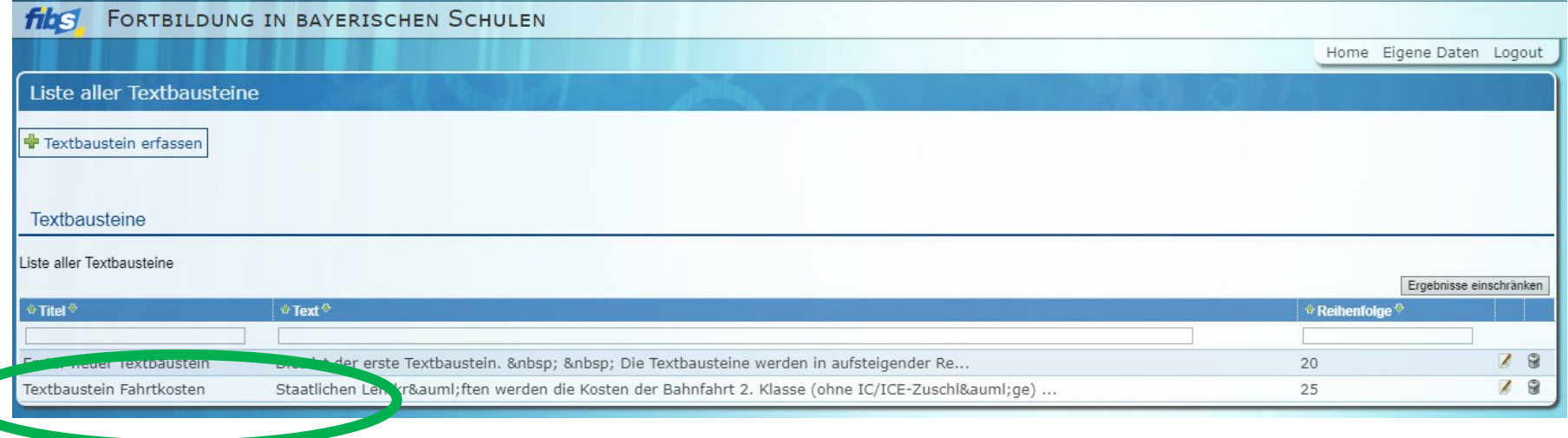

 $\sqrt{2}$ 

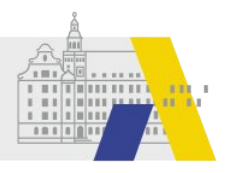

## **Einfügen des Textbausteines im Editor**

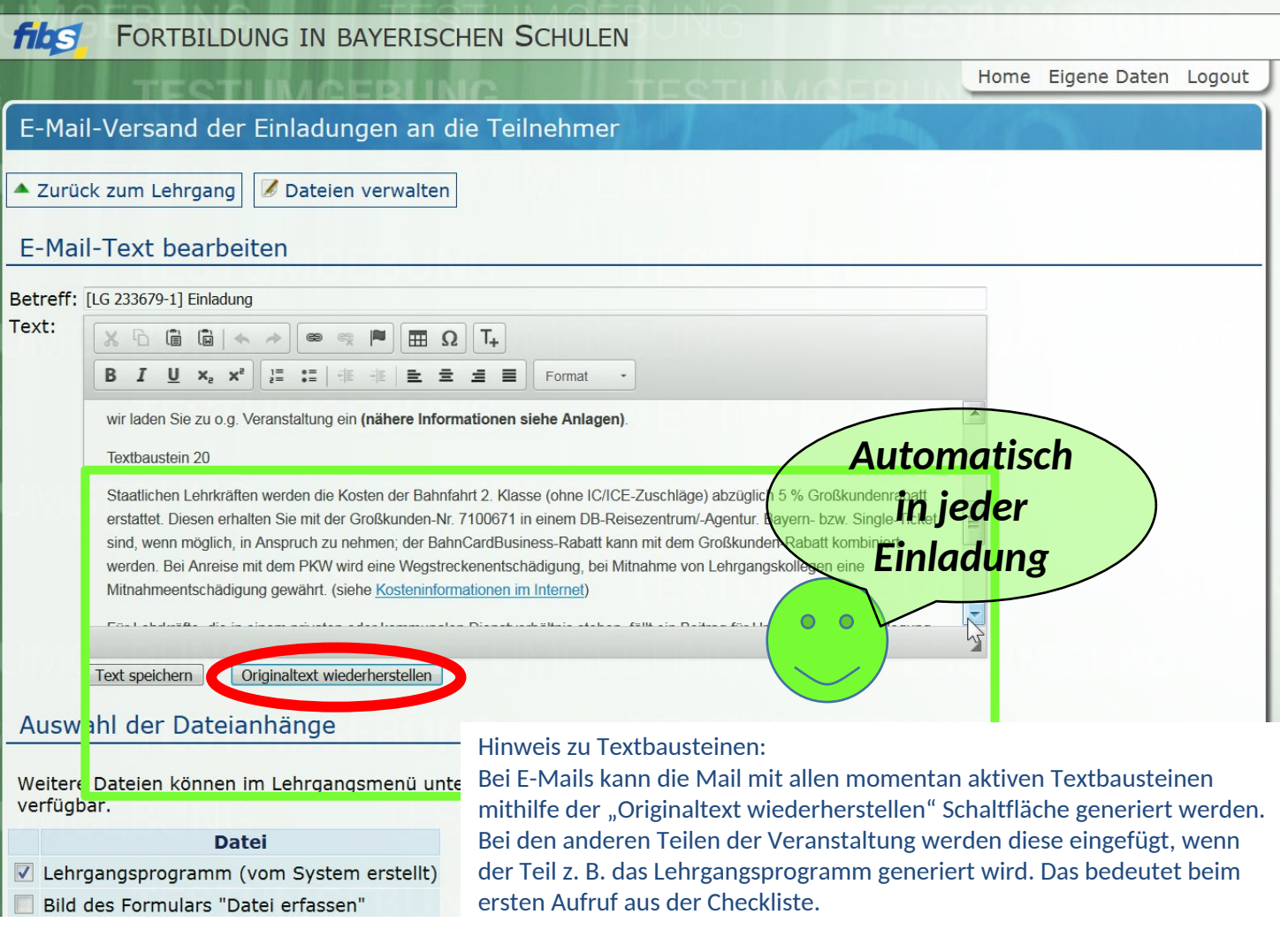